4.3

Λογισμικό σάρωσης και απεικόνισης

Αυτός ο γρήγορος οδηγός περιέχει σημαντικές πληροφορίες σχετικά με το λογισμικό MetaSystems. Παρακαλούμε εξοικειωθείτε με το περιεχόμενό του πριν χρησιμοποιήσετε το Metafer.

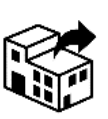

185 Yiannou Kranidioti Avenue 2234 Latsia Cyprus / Κύπρος

*tel:* +357 22 715000 *web: phadisco.com.cy*

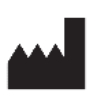

#### **Phadisco Ltd MetaSystems Hard & Software GmbH**

Robert-Bosch-Str. 6 68804 Altlussheim Γερμανία  $\mathbb{R}^+$ 

> tel: +49 (0)6205 39610 fax: +49 (0)6205 32270

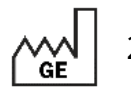

2022-05

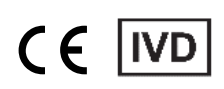

Αρ. εγγράφου H-1240-430-CY – Rev. 1 (2022 -05) | © 2022 by MetaSystems

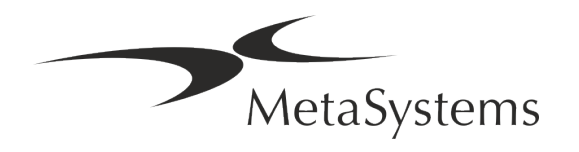

### **Table of Contents**

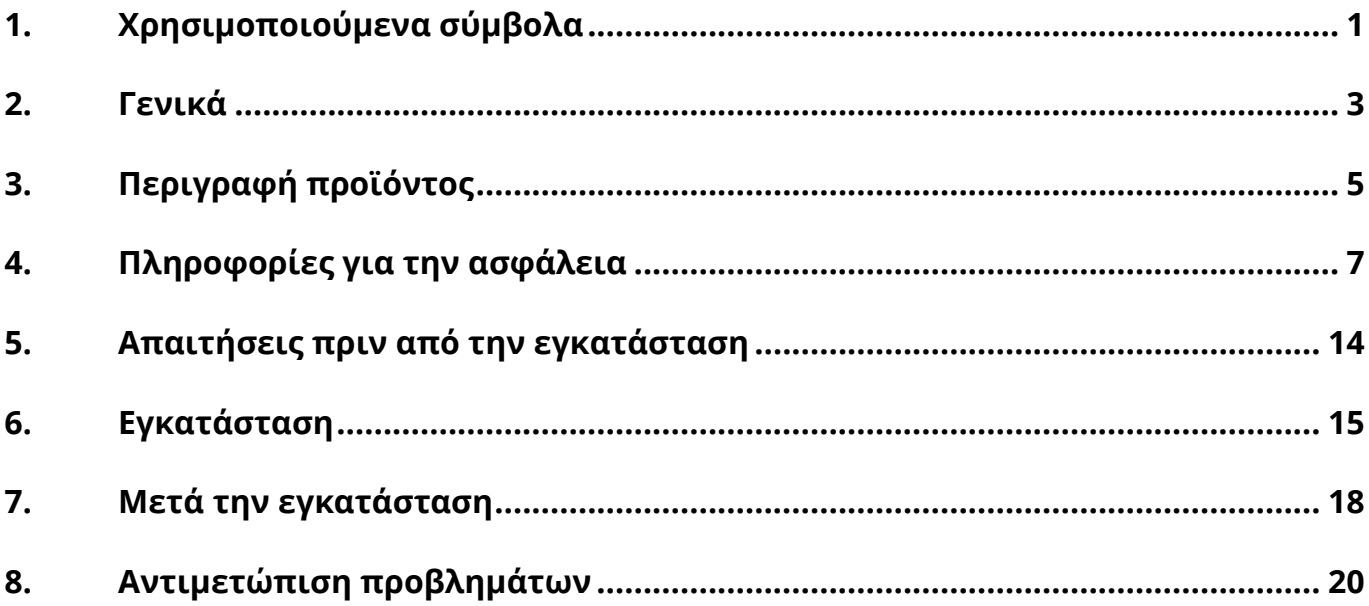

#### **Ιστορικό αλλαγής**

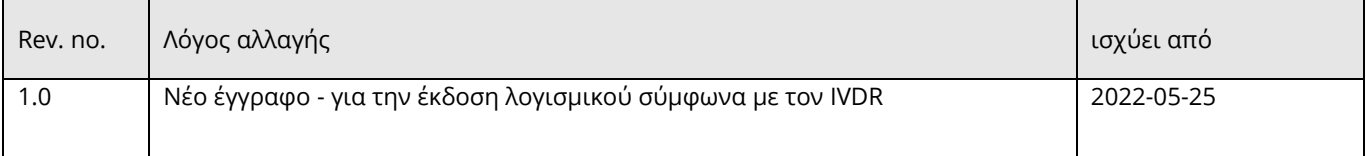

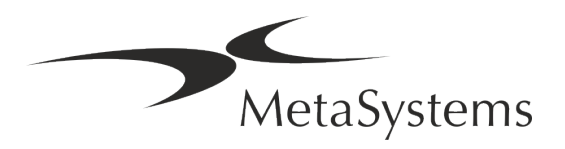

## Έκδοση 4.3 **Γρήγορος οδηγός | Metafer** Σελίδα <sup>1</sup> από <sup>22</sup>

#### <span id="page-2-0"></span>**1. Χρησιμοποιούμενα σύμβολα**

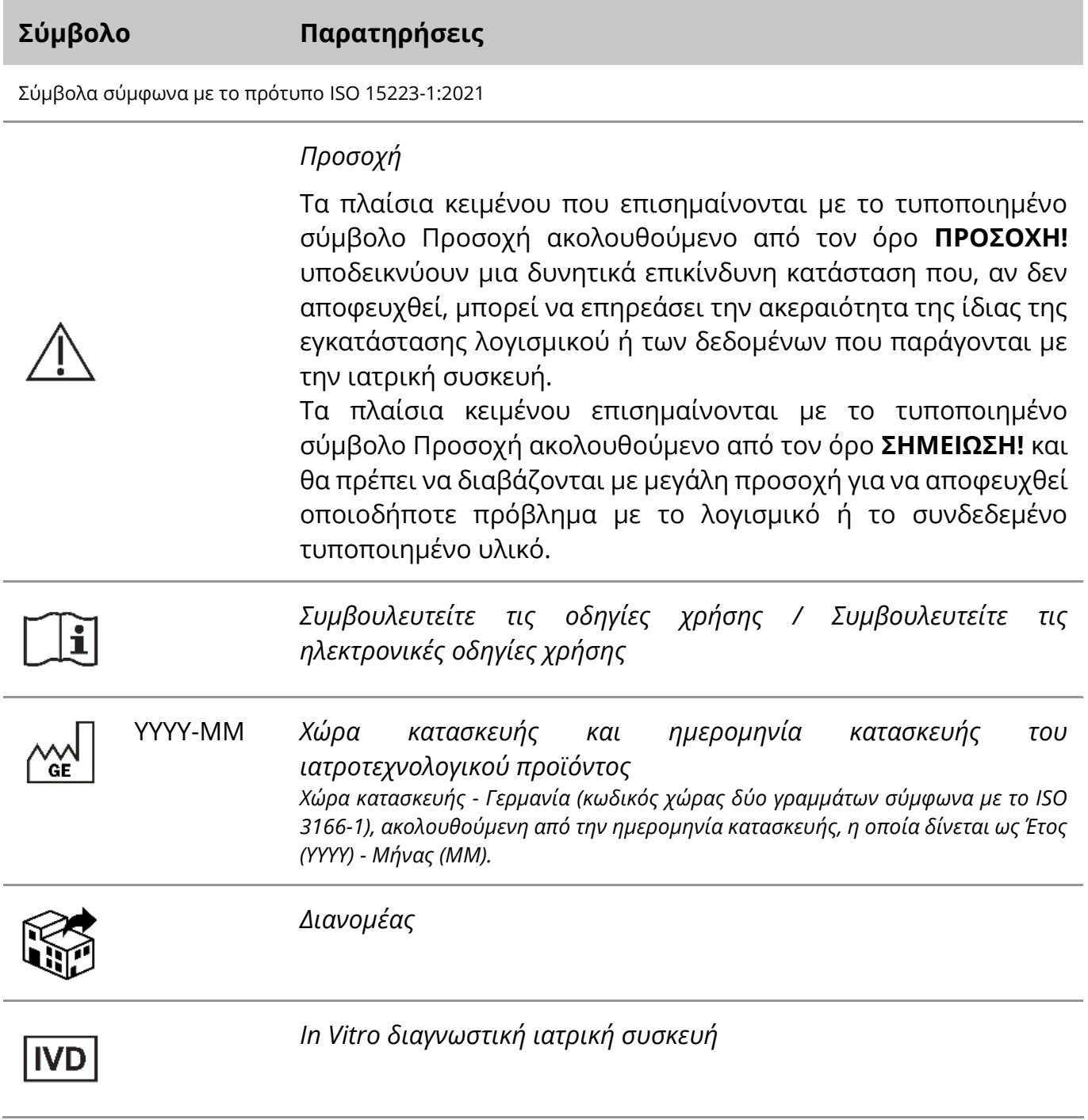

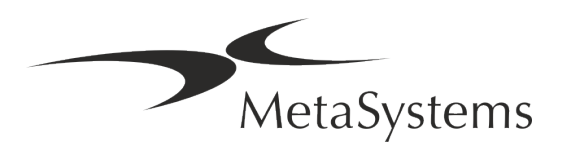

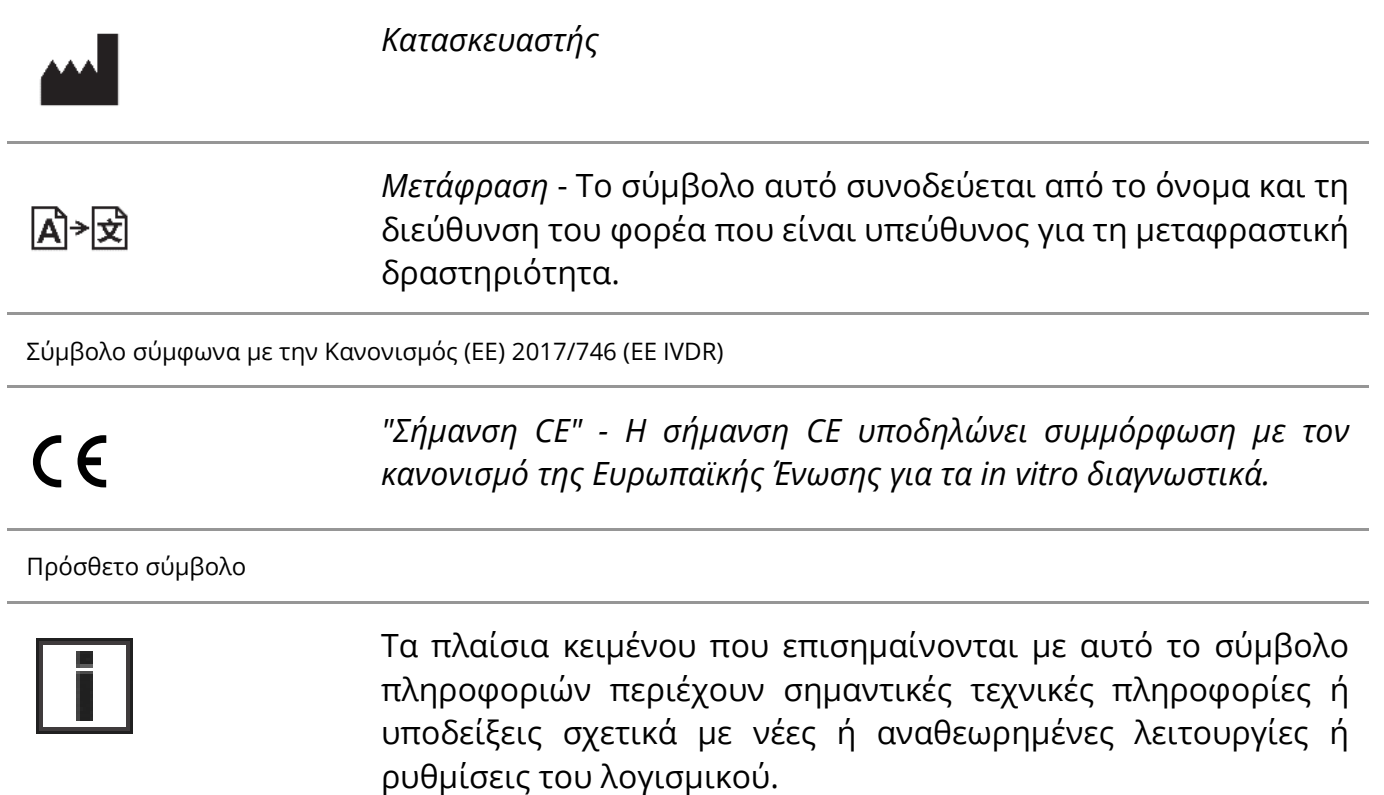

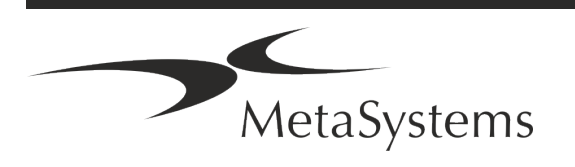

#### <span id="page-4-0"></span>**2. Γενικά**

#### **Οδηγίες χρήσης (IFU)**

Οδηγίες χρήσης για το Metafer 4.3 συμβιβασμός δύο τύπων εγγράφων:

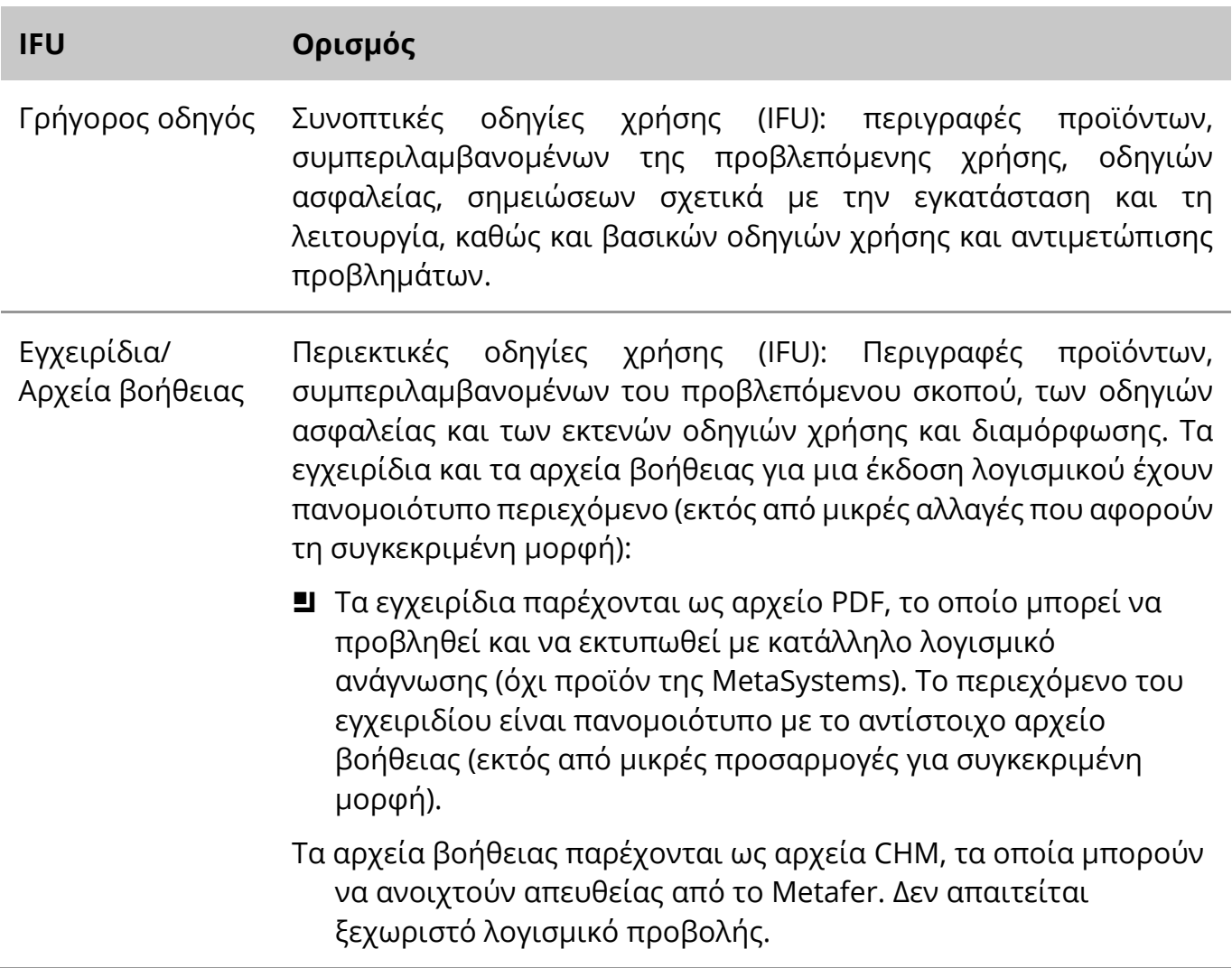

#### **Πρόσθετα αντίγραφα**

Πρόσθετα αντίτυπα του Γρήγορου Οδηγού διατίθενται σε μορφή αρχείων PDF ή σε έντυπη μορφή. Παρακαλούμε στείλτε ένα αίτημα μέσω ηλεκτρονικού ταχυδρομείου στη MetaSystems, αναφέροντας τον αριθμό του εγγράφου (βλ. πρώτη σελίδα).

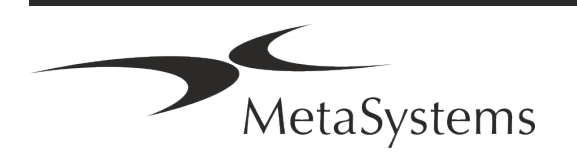

#### **Υποθέσεις σχετικά με προηγούμενες γνώσεις**

Το IFU υποθέτει ότι έχετε:

- Βασικές γνώσεις πληροφορικής, συμπεριλαμβανομένης της γενικής κατανόησης της αποθήκευσης δεδομένων, της μεταφοράς αρχείων και της αντιγραφής και επικόλλησης.
- Επαρκής γνώση των εφαρμοστέων εργαστηριακών τεχνικών για την ερμηνεία των εικόνων που παράγονται από το λογισμικό MetaSystems Metafer.

#### **Πώς να λάβετε περισσότερες πληροφορίες και υποστήριξη**

#### **Εκπρόσωποι της MetaSystems**

Η MetaSystems είναι μια διεθνής εταιρεία με γραφεία στη Γερμανία (κεντρικά γραφεία), στην Αργεντινή (Μπουένος Άιρες), στο Χονγκ Κονγκ, στην Ινδία (Μπανγκαλόρ), στην Ιταλία (Μιλάνο) και στις ΗΠΑ (Βοστώνη). Επιπλέον, η MetaSystems είναι υπερήφανη που διαθέτει ένα παγκόσμιο δίκτυο συνεργατών, το οποίο καλύπτει τις τοπικές επιχειρήσεις σε όλες σχεδόν τις περιοχές του κόσμου. Ανατρέξτε στην πρώτη σελίδα του παρόντος Γρήγορου Οδηγού για τα στοιχεία επικοινωνίας του τοπικού σας αντιπροσώπου της MetaSystems ή επισκεφθείτε τη διεύθυνση *www.metasystems-international.com*.

#### **Σφάλματα και προτάσεις**

Μπορείτε ανά πάσα στιγμή να υποβάλλετε ηλεκτρονικά σχόλια και προτάσεις σχετικά με το IFU προς εξέταση από την εταιρεία στην MetaSystems (βλ. παρακάτω). Τα σχόλια δεν μπορούν να ληφθούν υπόψη από την MetaSystems μέχρι την επόμενη αναθεώρηση ή ενημέρωση του εγγράφου.

#### **Αναφορά σοβαρών περιστατικών**

Εάν συμβεί οποιοδήποτε σοβαρό περιστατικό σε σχέση με το Metafer 4.3, το περιστατικό πρέπει να αναφερθεί στην MetaSystems, καθώς και την αρμόδια αρχή της χώρας σας.

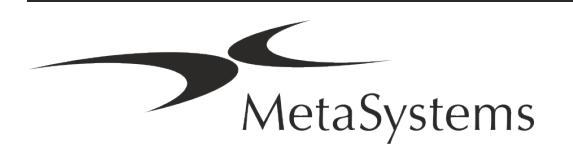

## <span id="page-6-0"></span>**3. Περιγραφή προϊόντος**

Ο ευρωπαϊκός κανονισμός 2017/746 (IVDR) για τα in vitro διαγνωστικά (IVD) αντικαθιστά την οδηγία 98/79/ΕΚ για τα in vitro διαγνωστικά (IVDD), η οποία αποτελούσε το κανονιστικό πλαίσιο για τα προϊόντα για περισσότερες από δύο δεκαετίες. Ο IVDR τέθηκε σε ισχύ τον Μάιο του 2017 και η 5ετής μεταβατική περίοδος λήγει τον Μάιο του 2022.

Σε σύγκριση με το IVDD, ο IVDR ανεβάζει τον πήχη σημαντικά ψηλότερα για τα προϊόντα IVD, τους κατασκευαστές και άλλους ενδιαφερόμενους.

Ο νέος κανονισμός της ΕΕ για τα in vitro διαγνωστικά (EU IVDR) δεν διαφέρει ριζικά από την ισχύουσα οδηγία IVD (IVDD), αλλά προσθέτει ορισμένες πρόσθετες απαιτήσεις για τα προϊόντα:

- Τέσσερις νέες κατηγορίες συσκευών A, B, C και D, που συνδέονται με αυξανόμενο κίνδυνο,
- Νέοι κανόνες ταξινόμησης συσκευών,
- **■** Πρόσθετες απαιτήσεις, π.χ. για την εποπτεία μετά την αγορά (PMS),
- Σύστημα και βάση δεδομένων για την ταυτοποίηση συσκευών σε ολόκληρο τον κύκλο ζωής τους: Μοναδική ταυτοποίηση συσκευής (UDI).

#### **Προβλεπόμενος σκοπός**

Το Metafer είναι ένα λογισμικό που προορίζεται να ελέγχει το μικροσκόπιο και το βοηθητικό υλικό, να αποκτά ψηφιακές εικόνες και να βοηθά τον χειριστή στην ανίχνευση, ταξινόμηση και καταμέτρηση κυττάρων ανθρώπινης ή άλλης προέλευσης και άλλων αντικειμένων σε μικροσκοπικά δείγματα.

Το Metafer προορίζεται για χρήση σε in vitro διαγνωστικές διαδικασίες από κλινικά και μη κλινικά εργαστήρια σύμφωνα με τις καθιερωμένες διαδικασίες τους. Οι συνθήκες σάρωσης και ανάλυσης των αντικειμενοφόρων πλακών μπορούν να προσαρμοστούν σε μια ποικιλία δειγμάτων, συμπεριλαμβανομένων, μεταξύ άλλων, καλλιεργημένων και βαμμένων κυττάρων στην κατάσταση μεταξύ φάσεων ή μεταφάσεων. Η αναλυτική και κλινική απόδοση δεν έχει τεκμηριωθεί.

#### **Νομική ταξινόμηση στην ΕΕ**

 $\epsilon$ Η Metafer φέρει αυτοδηλωμένο σήμα CE σύμφωνα με τον κανονισμό ΕΕ 2017/746 για τα in vitro διαγνωστικά ιατροτεχνολογικά προϊόντα (IVDR).

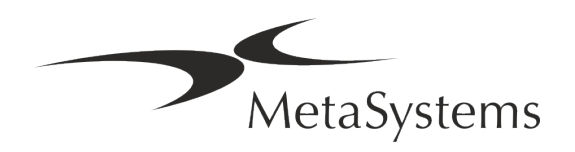

Έκδοση 4.3

## Σελίδα <sup>6</sup> από <sup>22</sup> **Γρήγορος οδηγός | Metafer**

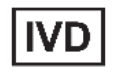

Το Metafer 4.3 έχει ταξινομηθεί ως προϊόν IVD σύμφωνα με τον IVDR (2017/746).

#### **Νομική ταξινόμηση εκτός ΕΕ**

Τα προϊόντα της MetaSystems χρησιμοποιούνται σε πολλές χώρες παγκοσμίως. Ανάλογα με τους κανονισμούς της εκάστοτε χώρας ή περιοχής, ορισμένα προϊόντα ενδέχεται να μην χρησιμοποιούνται για κλινική διαγνωστική χρήση. Παρακαλούμε ζητήστε από τον τοπικό μας υπεύθυνο για περισσότερες πληροφορίες σχετικά με το ρυθμιστικό καθεστώς στη χώρα σας. Για πληροφορίες σχετικά με τους τοπικούς αντιπροσώπους της MetaSystems, επισκεφθείτε τη διεύθυνση *www.metasystems-international.com*.

#### **Προστασία αδειών χρήσης και έλεγχος δυνατοτήτων λογισμικού με Token υλικού**

Το λογισμικό MetaSystems απαιτεί την παρουσία μονάδων προστασίας αντιγραφής υλικού, γνωστών και ως "dongles", για να ξεκινήσει και να εκτελεστεί. Η μη σύνδεση του dongle θα έχει ως αποτέλεσμα να μην εκτελείται το λογισμικό. Ένα dongle της MetaSystems δεν λειτουργεί μόνο ως κλειδί ασφαλείας, αλλά και ως φυσικό κλειδί άδειας χρήσης, το οποίο ενεργοποιεί συγκεκριμένες λειτουργίες του λογισμικού MetaSystems.

- Κάθε dongle έχει ξεχωριστό σειριακό αριθμό.
- Μόνο οι λειτουργίες που ενεργοποιούνται από το κλειδί άδειας χρήσης είναι διαθέσιμες στο αντίστοιχο λογισμικό. Όλες οι άλλες λειτουργίες του λογισμικού είναι απενεργοποιημένες, αλλά μπορούν να ενεργοποιηθούν μετά την αγορά της αντίστοιχης άδειας χρήσης και τον επαναπρογραμματισμό του dongle.
- **■** Το λογισμικό πραγματοποιεί περιοδικά ελέγχους για έγκυρο dongle και κλειδί άδειας χρήσης.
- a Η απαιτούμενη **ημερομηνία λήξης της ενημέρωσης** για το Metafer 4.3 είναι ο *Ιούνιος 2021* (*0621*).

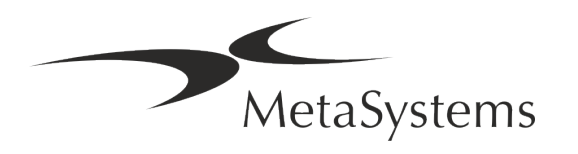

## <span id="page-8-0"></span>**4. Πληροφορίες για την ασφάλεια**

#### **Γενικές προφυλάξεις**

Μόνο για επαγγελματική εργαστηριακή χρήση.

*Πίνακας: Πίνακας: Γενικές προφυλάξεις*

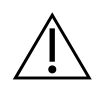

**ΠΡΟΣΟΧΗ: Παροχή Ισχύος!** Ο υπολογιστής που εκτελεί το Metafer 4.3 πρέπει να συνδέεται μόνο σε κατάλληλα γειωμένες ηλεκτρικές πρίζες. Συμβουλευτείτε επίσης τις οδηγίες ασφαλείας στις πληροφορίες προϊόντος που παρέχονται με όλα τα ηλεκτρικά όργανα και εξαρτήματα.

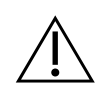

**ΠΡΟΣΟΧΗ: Λειτουργία μόνο από εξειδικευμένο προσωπικό!** Ο χειρισμός του λογισμικού πρέπει να γίνεται μόνο από εξειδικευμένο και εκπαιδευμένο εργαστηριακό προσωπικό.

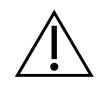

**ΠΡΟΣΟΧΗ: Μηχανοκίνητη κίνηση Focus Drive!** Κίνδυνος προσωπικού τραυματισμού και καταστροφής του συστήματος! Σε μικροσκόπια με μηχανοκίνητο κινητήρα εστίασης μην τοποθετείτε το χέρι σας ή οποιοδήποτε αντικείμενο μεταξύ της βάσης μικροσκοπίου και των αντικειμενικών σκοπών, ενώ η βάση κινείται προς τα πάνω. Η ίδια προσοχή πρέπει να λαμβάνεται όταν η τράπεζα κινείται προς τα κάτω. Και στις δύο περιπτώσεις ενδέχεται να τραυματιστείτε ή/και να προκαλέσετε ζημιά στο μικροσκόπιο. Συμβουλευτείτε τις οδηγίες ασφαλείας και λειτουργίας του κατασκευαστή του μικροσκοπίου.

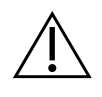

**ΠΡΟΣΟΧΗ: Κίνδυνος αναποτελεσματικών μέτρων ασφαλείας!** Εάν διαπιστωθεί ότι τα μέτρα προστασίας δεν είναι πλέον αποτελεσματικά, η συσκευή πρέπει να τεθεί εκτός λειτουργίας και να ασφαλιστεί έναντι ακούσιας λειτουργίας, για να αποφευχθεί ο κίνδυνος τραυματισμού. Επικοινωνήστε με τη MetaSystems ή τον αντιπρόσωπό της για να επισκευαστεί η συσκευή.

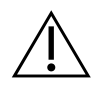

**ΣΗΜΕΙΩΣΗ!** Εάν μια αναζήτηση τερματιστεί λόγω σφάλματος υλικού, ακολουθήστε τις οδηγίες στο εμφανιζόμενο μήνυμα σφάλματος και ελέγξτε την ταυτότητα και την αληθοφάνεια όλων των ονομάτων διαφανειών που αποτελούν μέρος της τρέχουσας διακοπείσας εργασίας σάρωσης.

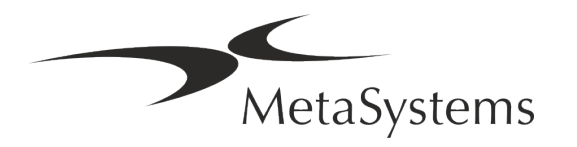

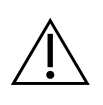

**ΣΗΜΕΙΩΣΗ! Συμβουλευτείτε τις Οδηγίες Εργαστηριακής Ασφάλειας και τις Οδηγίες Χρήσης για όλα τα εγκατεστημένα εξαρτήματα υλικού!** Πριν από τη χρήση του Metafer είναι απαραίτητο να εξοικειωθείτε με όλες τις ισχύουσες οδηγίες και κανονισμούς εργαστηριακής ασφάλειας στις τελευταίες εκδόσεις τους, καθώς και με τις οδηγίες χρήσης (IFU) όλων των εγκατεστημένων εξαρτημάτων υλικού. Παρακαλούμε μελετήστε τις οδηγίες χρήσης που παρέχονται με τα εξαρτήματα.

#### **Προστασία προσωπικών δεδομένων**

Η MetaSystems εγγυάται την εμπιστευτικότητα όλων των ιατρικών δεδομένων ή των δεδομένων που σχετίζονται με τους ασθενείς και επιβεβαιώνει με το παρόν ότι πληροί τις απαιτήσεις σύμφωνα με τον κανονισμό (ΕΕ) 2016/679 *για την προστασία των φυσικών προσώπων έναντι της επεξεργασίας δεδομένων προσωπικού χαρακτήρα* (Γενικός Κανονισμός για την Προστασία Δεδομένων) ως εξής. Τα προσωπικά δεδομένα θα είναι:

- Επεξεργάζονται νόμιμα, δίκαια και με διαφανή τρόπο σε σχέση με το υποκείμενο των δεδομένων.
- a Συλλέγονται για καθορισμένους, σαφείς και νόμιμους σκοπούς και δεν υποβάλλονται σε περαιτέρω επεξεργασία κατά τρόπο ασύμβατο με τους σκοπούς αυτούς.
- Επαρκείς, συναφείς και περιορισμένες στο αναγκαίο μέτρο σε σχέση με τους σκοπούς για τους οποίους υποβάλλονται σε επεξεργασία.
- Διατηρούνται σε μορφή που επιτρέπει την ταυτοποίηση των υποκειμένων των δεδομένων για χρονικό διάστημα όχι μεγαλύτερο από αυτό που είναι αναγκαίο για τους σκοπούς για τους οποίους υποβάλλονται σε επεξεργασία τα δεδομένα προσωπικού χαρακτήρα.
- Επεξεργάζονται κατά τρόπο που να διασφαλίζει την κατάλληλη ασφάλεια των δεδομένων προσωπικού χαρακτήρα, συμπεριλαμβανομένης της προστασίας από μη εξουσιοδοτημένη ή παράνομη επεξεργασία και από τυχαία απώλεια, καταστροφή ή ζημία, χρησιμοποιώντας κατάλληλα τεχνικά ή οργανωτικά μέτρα.

Εάν έχετε οποιεσδήποτε ερωτήσεις σχετικά με τη δήλωση Πολιτικής Απορρήτου της MetaSystems, παρακαλούμε επικοινωνήστε με την MetaSystems.

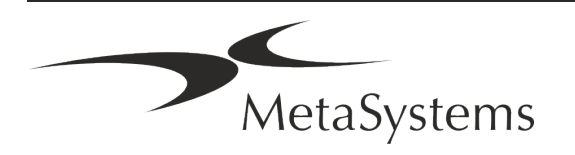

#### **Κυβερνοασφάλεια**

#### **Υποστηριζόμενο λειτουργικό σύστημα**

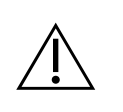

**ΣΗΜΕΙΩΣΗ!** Το Metafer 4.3 έχει αναπτυχθεί και δοκιμαστεί αποκλειστικά για χρήση με τα λειτουργικά συστήματα Windows™ 10/64-bit και Windows™ 11/64 bit.

Η Microsoft™ έχει διακόψει την υποστήριξη για όλες τις εκδόσεις του λειτουργικού συστήματος πριν από τα Windows™ 10. Αυτές οι εκδόσεις δεν λαμβάνουν πλέον ενημερώσεις και διορθωτικά patches ασφαλείας και φέρουν υψηλό επίπεδο ευπάθειας έναντι κρουσμάτων κυβερνοασφάλειας. Συνιστούμε ρητά την εκτέλεση του λογισμικού μας μόνο σε υπολογιστές με Windows™ 10/64-bit.

Παρόλο που το λογισμικό μας μπορεί τεχνικά να είναι σε θέση να τρέξει σε παλαιότερα λειτουργικά συστήματα (για παράδειγμα Windows™ 7), αυτό θα γίνει αποκλειστικά με δική σας ευθύνη. Η MetaSystems δεν αναλαμβάνει καμία ευθύνη για σφάλματα που προκύπτουν λόγω της χρήσης μη εγκεκριμένων λειτουργικών συστημάτων.

#### **Πρόσβαση χρήστη**

Η MetaSystems προσφέρει διαφορετικά επίπεδα τρόπων σύνδεσης των χρηστών. Ανάλογα με τις πολιτικές ασφαλείας του ιδρύματος στο οποίο είναι εγκατεστημένο το Metafer, οι τρόποι πρόσβασης των χρηστών μπορούν να επιλεγούν από χαμηλή έως υψηλή ασφάλεια. Για λεπτομέρειες σχετικά με τους τρόπους σύνδεσης, ανατρέξτε στη βοήθεια ή το εγχειρίδιο του προϊόντος.

#### **Τοπική λειτουργία**

Εάν οι πόροι δικτύου που φιλοξενούν τα δεδομένα της περίπτωσης ή τον κοινόχρηστο φάκελο διαμόρφωσης δεν είναι (προσωρινά) προσβάσιμοι, το Metafer 4.3 μπορεί να λειτουργήσει σε "τοπική κατάσταση έκτακτης ανάγκης". Αυτή η λειτουργία επιτρέπει τη συνέχιση της εργασίας με δεδομένα που είναι αποθηκευμένα στον τοπικό υπολογιστή. Μετά την αποκατάσταση της κανονικής λειτουργίας, τα δεδομένα μπορούν να μεταφερθούν χειροκίνητα στην προτιμώμενη θέση αποθήκευσης δεδομένων.

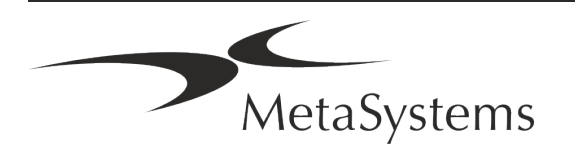

#### **Υλικό**

#### **Απαιτήσεις υλικού**

*Πίνακας: Ελάχιστες απαιτήσεις υλικού για υπολογιστή που εκτελεί Metafer 4.3*

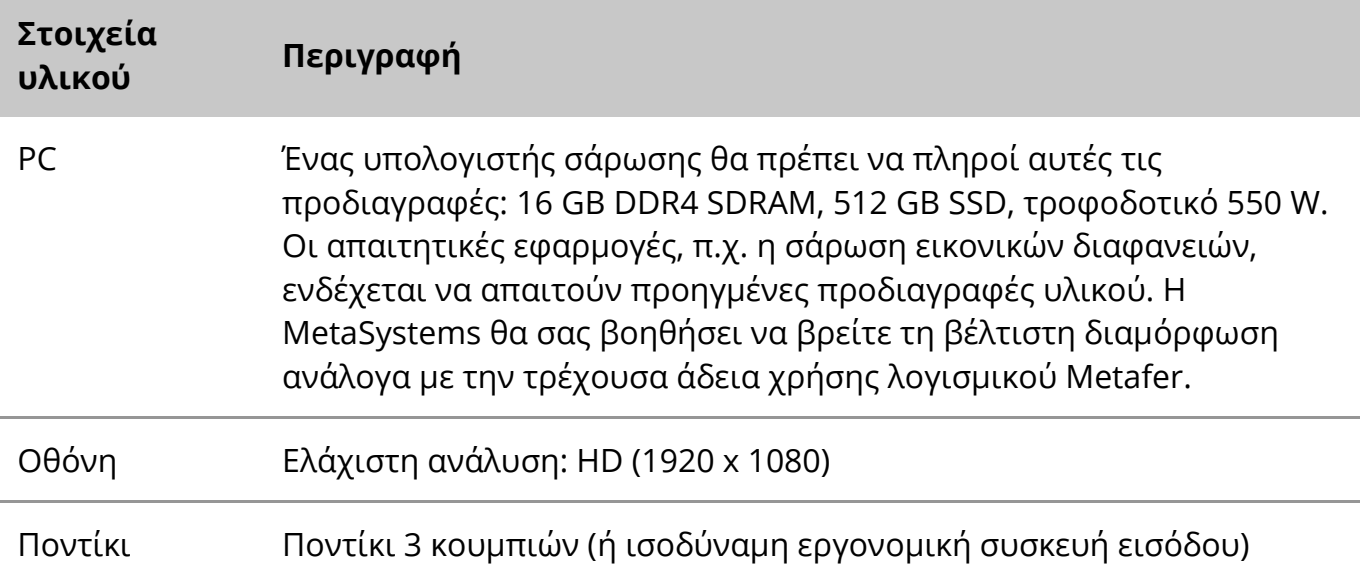

#### **Υποστηριζόμενα τυποποιημένα στοιχεία υλικού**

Το λογισμικό Metafer μπορεί να ελέγχει επιλεγμένα τυποποιημένα εξαρτήματα υλικού. Οι τυπικές διαμορφώσεις του σταθμού εργασίας Metafer διαφέρουν ως προς τη ρύθμιση του υλικού τους:

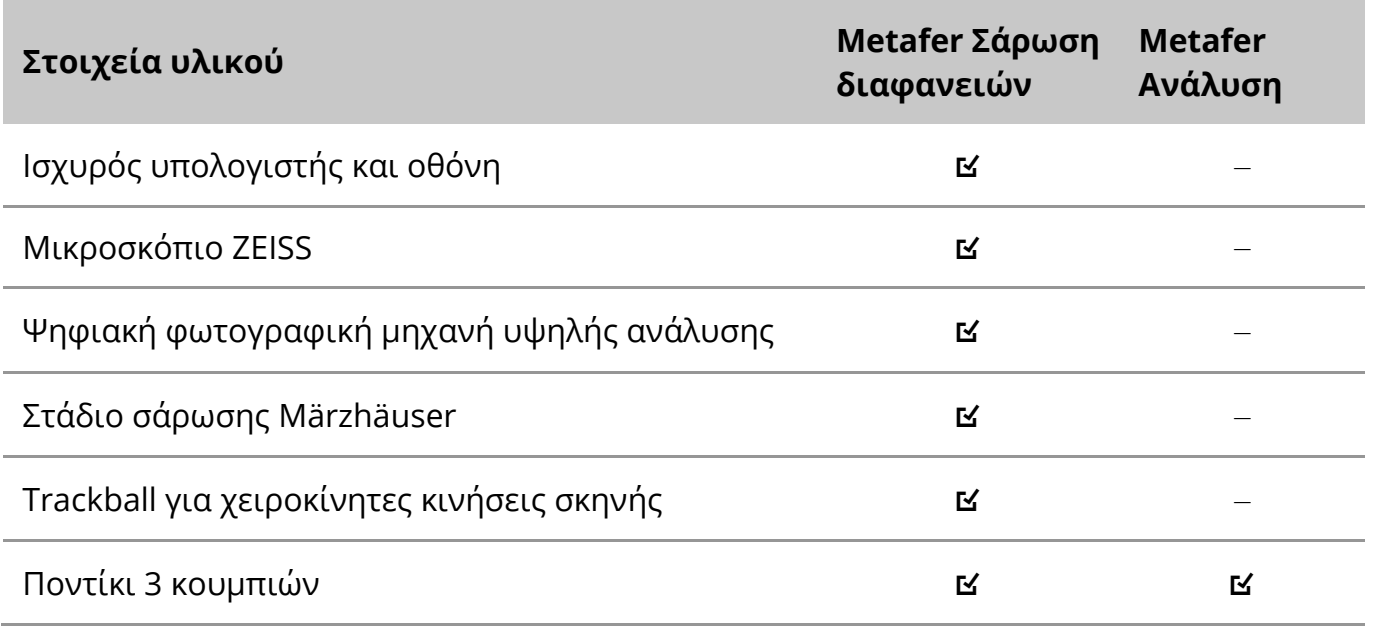

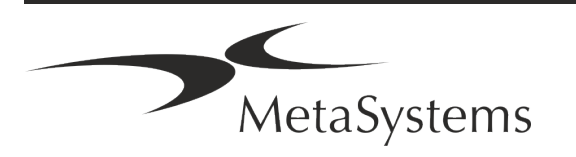

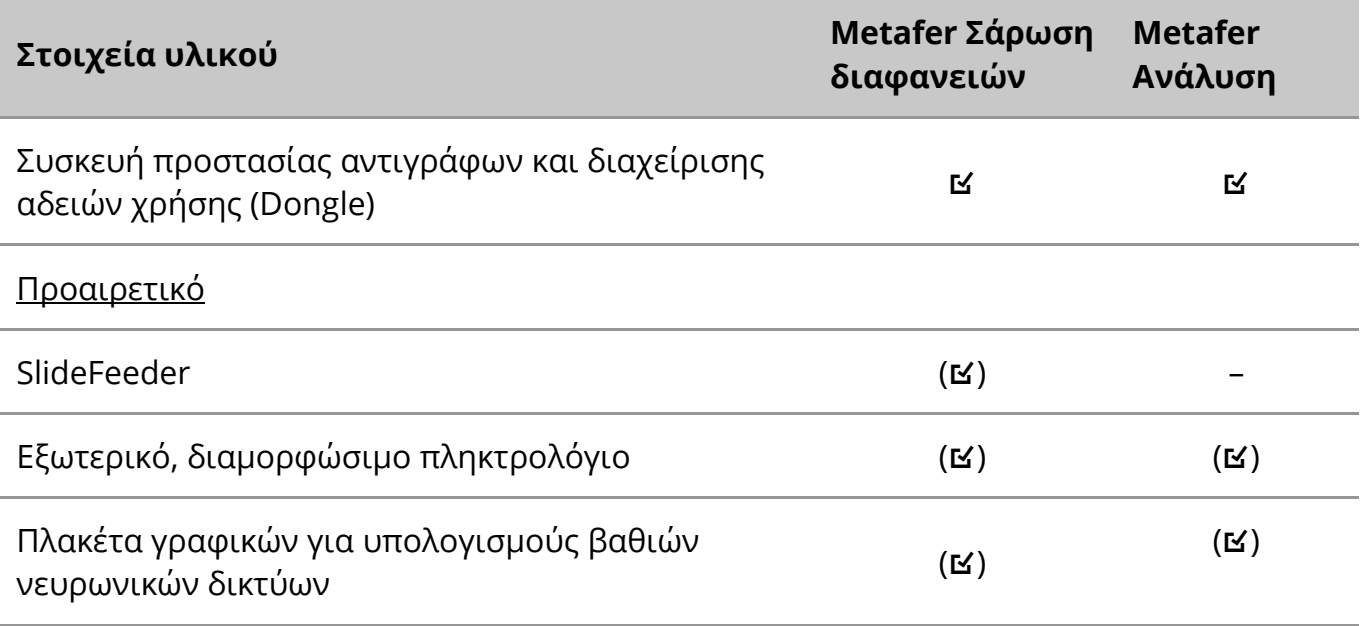

#### **Υποστηριζόμενα μοντέλα μικροσκοπίων**

Τα μικροσκόπια δεν αποτελούν μέρος των συστημάτων MetaSystems. Η κάμερα και το μικροσκόπιο πρέπει να συνδεθούν με προσαρμογέα C-mount για κάμερες CCD (δεν περιλαμβάνεται). Παρακαλούμε επικοινωνήστε με τον αντιπρόσωπο του μικροσκοπίου σας για λεπτομέρειες. Το λογισμικό MetaSystems υποστηρίζει έναν αριθμό μηχανοκίνητων μικροσκοπίων. Τα κατάλληλα καλώδια ελέγχου διατίθενται από τους κατασκευαστές μικροσκοπίων (δεν περιλαμβάνονται).

Το Metafer υποστηρίζει διάφορα μοντέλα μικροσκοπίων. Το Axio Imager Z2 της ZEISS είναι η συνιστώμενη επιλογή λόγω της κίνησης εστίασης υψηλής ακρίβειας με υποστήριξη "βαρέως τύπου" για μηχανοκίνητα στάδια σάρωσης αντικειμενοφόρων πλακών.

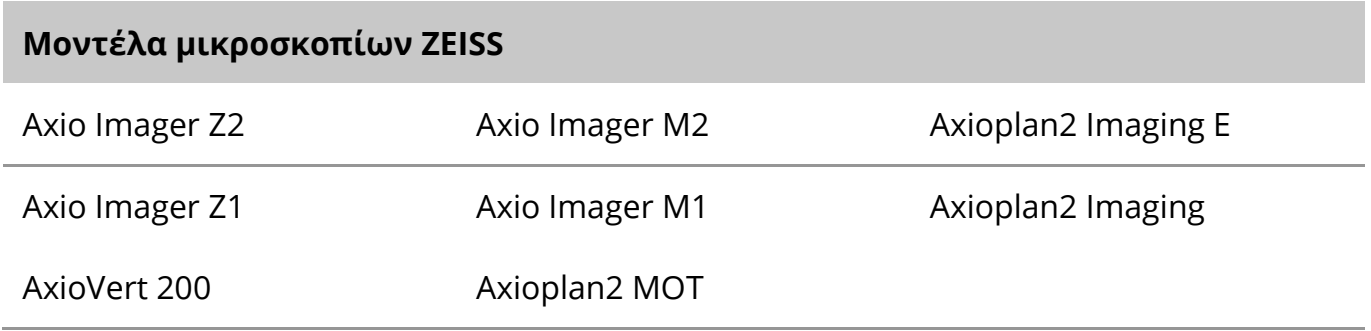

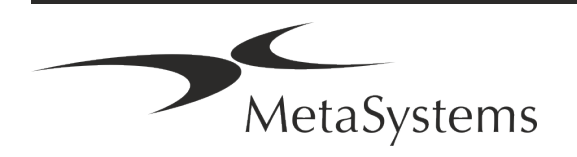

#### **Υποστηριζόμενα μοντέλα κάμερας**

Το Metafer υποστηρίζει διάφορα μοντέλα καμερών. Οι κάμερες δεν περιλαμβάνονται στο πακέτο λογισμικού Metafer και πρέπει να παραγγελθούν ξεχωριστά.

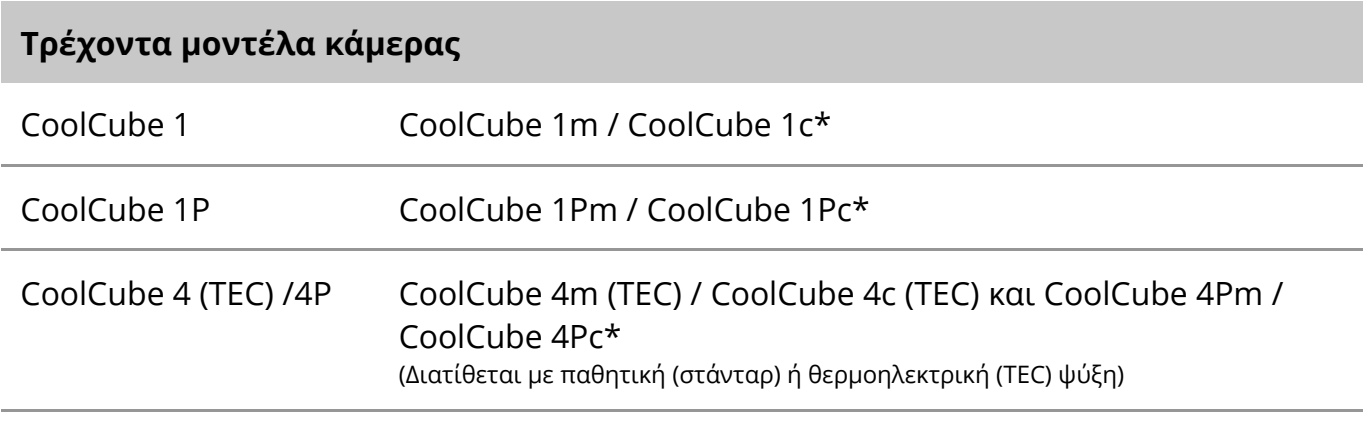

\* m: μονόχρωμη έκδοση / c: έγχρωμη έκδοση (με μάσκα φίλτρου Bayer RGB).

Η Metafer υποστηρίζει επίσης ορισμένα παλαιά μοντέλα αναλογικών και ψηφιακών φωτογραφικών μηχανών. Ανατρέξτε στη Βοήθεια / Εγχειρίδιο του Metafer για λεπτομέρειες  $(\Box)$ .

#### **Supported Other Hardware Components**

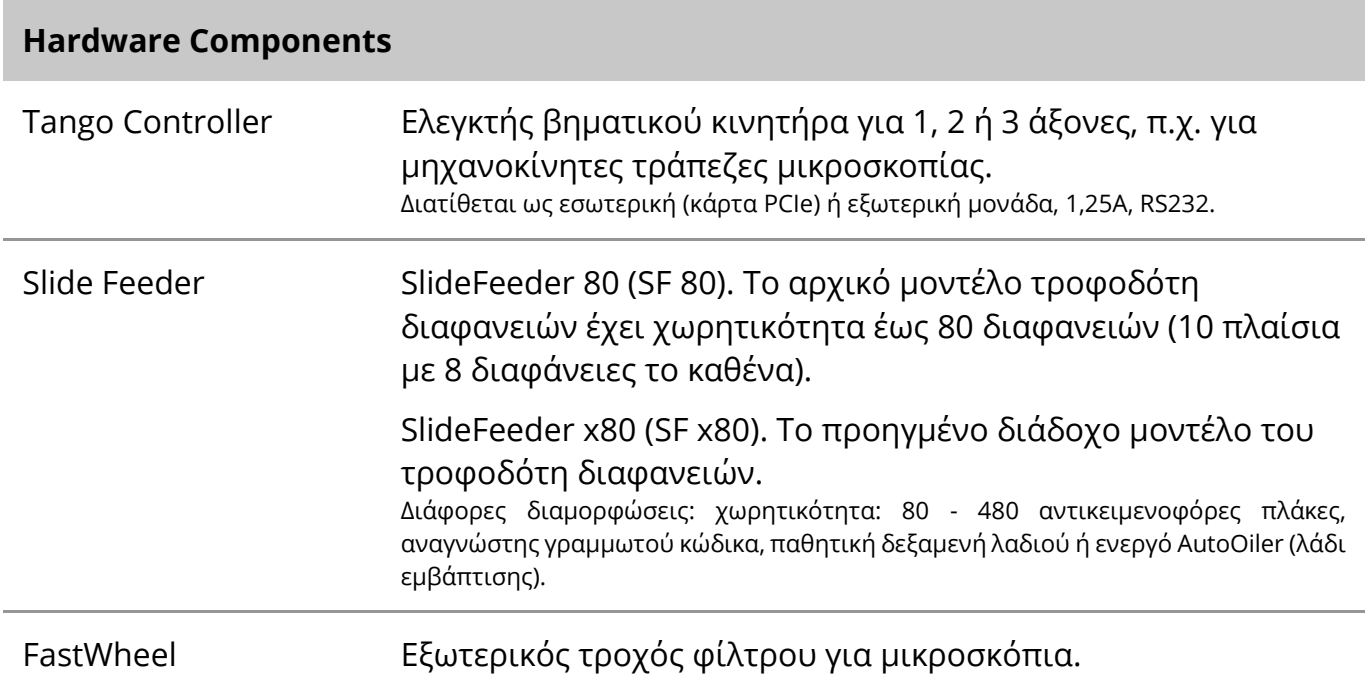

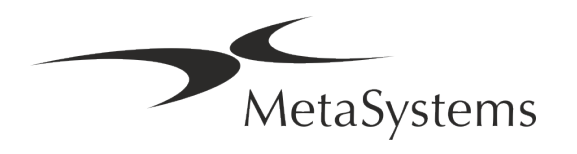

## **Hardware Components** Διατίθενται διάφορες παραλλαγές προϊόντων που διαφέρουν ως προς τη διάμετρο των φίλτρων (25/32mm) και τον αριθμό των υποδοχών των φίλτρων (8/10), τη διασύνδεση USB2.0 (προσαρμογέας USB2COM στο βύσμα). AutoOiler Aντλία ελεγχόμενη από λογισμικό για λάδι εμβάπτισης.

Για περισσότερες λεπτομέρειες και διευθύνσεις των κατασκευαστών εξαρτημάτων υλικού, ανατρέξτε στη Βοήθεια / Εγχειρίδιο του Metafer 4.3 ([11]).

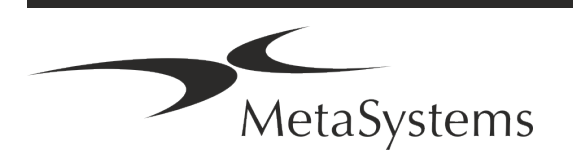

### <span id="page-15-0"></span>**5. Απαιτήσεις πριν από την εγκατάσταση**

#### **Απαιτήσεις χώρου εργασίας**

- **Προετοιμασία των χώρων εργασίας** Βεβαιωθείτε ότι ο χώρος εγκατάστασης είναι καθαρός και άδειος και ότι έχουν αφαιρεθεί όλα τα αντικείμενα που δεν απαιτούνται για τη ρύθμιση των συσκευών MetaSystems.
- a **Παροχή ρεύματος**  Παρέχετε μια πρίζα CEE 7/4 (*Schuko*) με 100V-240V, 50-60Hz ή έναν αντίστοιχο προσαρμογέα για κάθε υπολογιστή.
- **Βεβαιωθείτε ότι υπάρχει αρκετός χώρος** Η σύσταση για έναν απλό σταθμό εργασίας υπολογιστή είναι ένας χώρος εργασίας 90 x 70 cm (πλάτος x βάθος). Εάν ο σταθμός εργασίας συνδυάζεται με μικροσκόπιο, ο διαθέσιμος χώρος εργασίας δεν πρέπει να είναι μικρότερος από 130 x 80 cm (π x δ). Λάβετε επίσης υπόψη σας τους ισχύοντες εθνικούς κανονισμούς για σταθμούς εργασίας οπτικών δεδομένων και το EN ISO 9241-1.
- a **Ενημερώστε μας για το(τα) υπάρχον(-α) μικροσκόπιό(-α) σας**  Εάν ένα υπάρχον μικροσκόπιο πρόκειται να χρησιμοποιηθεί με το Metafer, παρακαλούμε να μας δώσετε ορισμένες λεπτομέρειες πριν από την εγκατάσταση: (i) τη μάρκα και το μοντέλο του μικροσκοπίου, (ii) τις συσκευές φωτισμού, (iii) τους αντικειμενικούς φακούς, (iv) τον προσαρμογέα κάμερας, και (v) κατά περίπτωση τα διαθέσιμα φίλτρα φθορισμού.
- **Απαιτήσεις υποδομής ΤΠ** Θα δημιουργήσετε κάποια δεδομένα εικόνας και περιπτώσεων με το Metafer. Βεβαιωθείτε ότι υπάρχει αρκετός αποθηκευτικός χώρος στον διακομιστή δεδομένων σας. Συνιστούμε να εκτιμήσετε τον εβδομαδιαίο/μηνιαίο φόρτο εργασίας σας και τις απαιτήσεις για αποθηκευτικό χώρο στο διακομιστή. Παρακαλείσθε να εμπλέξετε το τμήμα πληροφορικής σας.
- **Διαχείριση δεδομένων** Τα δεδομένα ευρετηριάζονται αυτόματα με τη βοήθεια ενός λογισμικού που ονομάζεται NeonServer και εκτελείται ως υπηρεσία των Windows. Για όλες τις εγκαταστάσεις, εκτός από έναν αυτόνομο υπολογιστή, ο NeonServer θα πρέπει να εγκατασταθεί σε ξεχωριστό υπολογιστή με τουλάχιστον 4 πυρήνες, 16 GB RAM και 100 GB χώρο στο δίσκο. Δεν απαιτείται, αλλά συνιστάται, αποκλειστικό υλικό διακομιστή. Το δίκτυο του υπολογιστή θα πρέπει να επιτρέπει γρήγορη μεταφορά δεδομένων (1 Gb/χαμηλή καθυστέρηση).

Για πιο λεπτομερείς πληροφορίες, ανατρέξτε στα ακόλουθα έγγραφα: *MetaSystems Preinstallation Requirements* και *Supported Operating System for MetaSystems Devices* στην τρέχουσα έκδοσή τους. Επικοινωνήστε με την MetaSystems.

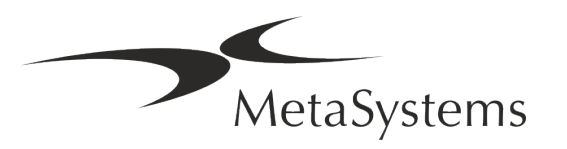

### <span id="page-16-0"></span>**6. Εγκατάσταση**

- a **Ορίστε "υπερ-χρήστες"**  Καθορίστε ένα ή δύο άτομα μεταξύ των χρηστών που είναι υπεύθυνα για τα συστήματα και είναι διαθέσιμα ως τα πρόσωπα επικοινωνίας μας. Τα πρόσωπα αυτά θα πρέπει να έχουν τη δυνατότητα να συντονίζουν και να κοινοποιούν τα αιτήματα και τις επιθυμίες των χρηστών και να λαμβάνουν βραχυπρόθεσμες αποφάσεις σχετικά με τη διαμόρφωση του συστήματος.
- **Παροχή υποστήριξης πληροφορικής** Διασφαλίστε ότι το προσωπικό πληροφορικής είναι διαθέσιμο κατά τη διάρκεια της εγκατάστασης για να ανταποκρίνεται γρήγορα σε τυχόν προβλήματα που σχετίζονται με την υποδομή πληροφορικής.
- a **Παροχή προσωρινού λογαριασμού διαχειριστή**  Κατά τη διάρκεια της φάσης εγκατάστασης, οι υπάλληλοί μας χρειάζονται προσωρινή πρόσβαση διαχειριστή. Αυτή η πρόσβαση μπορεί να απενεργοποιηθεί μετά την εγκατάσταση και χρησιμοποιείται για την πραγματοποίηση των απαραίτητων εγκαταστάσεων και για τη δοκιμή της διαλειτουργικότητας των συστημάτων.
- a **Εγκατάσταση και εκπαίδευση από το προσωπικό της MetaSystems** -

Προσφέρουμε την εγκατάσταση και την εκπαίδευση του προσωπικού του εργαστηρίου ως υπηρεσία.

Γνωρίζουμε ότι η εγκατάσταση και η εκπαίδευση ενδέχεται να επηρεάσουν με τον έναν ή τον άλλο τρόπο την καθημερινή εργαστηριακή σας ρουτίνα. Ως εκ τούτου, προτείνουμε να προβείτε σε κατάλληλες ρυθμίσεις που θα επιτρέπουν στο προσωπικό σας να παρακολουθεί τις εκπαιδευτικές συνεδρίες. Μαζί μπορούμε να καταρτίσουμε εκ των προτέρων ένα σχέδιο εκπαίδευσης που να καλύπτει τις γενικές και ειδικές απαιτήσεις εκπαίδευσης για κάθε χειριστή του λογισμικού Metafer.

- **Παροχή κατάλληλων δειγμάτων** Ιδανικά, χρησιμοποιούμε τα δικά σας δείγματα για να δημιουργήσουμε εκπαιδευτικές περιπτώσεις όσο το δυνατόν πιο κοντά στις συνήθεις εργασίες σας. Αυτό θα επιτρέψει επίσης την προσαρμογή των παραμέτρων εντός του λογισμικού για την επίτευξη καλών αποτελεσμάτων.
- a **Εκπαίδευση - κατάρτιση Metafer**  Εν συντομία, η κατάρτιση καλύπτει:
	- s **Έναρξη και τέλος Metafer / σύνδεση χρήστη**.
	- s **Ρυθμίσεις**  Φάκελοι δεδομένων, διαδρομές, ρυθμίσεις ασφαλείας, ομάδες χρηστών, αναφορές.

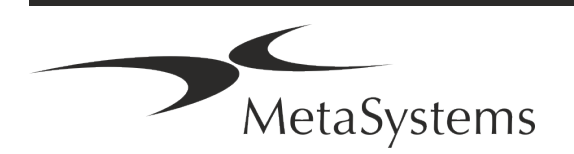

- **· Πλοήγηση** δημιουργία υπόθεσης, εισαγωγή δεδομένων υπόθεσης.
- **Περιστατικά** Προβολή, αναζήτηση, φιλτράρισμα, ταξινόμηση και ομαδοποίηση περιστατικών.
- **· Περιπτώσεις** Μετονομασία, διαγραφή στον "κάδο απορριμμάτων" και επαναφορά από τον "κάδο απορριμμάτων
- **" Φύλλο δεδομένων περιστατικού** Εισαγωγή δεδομένων, προσαρμογή φύλλου δεδομένων
- **1 Δομή του περιστατικού** Ιεραρχικά επίπεδα: υπόθεση, σαρώσεις, κύτταρα, καλλιέργεια, αντικειμενοφόρος πλάκα, περιοχήδεδομένα σε κάθε ιεραρχικό επίπεδο
- **<u>1</u>** Ιστορικό περιστατικών
- **1 Κύτταρα** Λίστα κυττάρων, Γκαλερί κυττάρων και συνδυασμένο καρυόγραμμα
- s **Ροές εργασίας**  Χειροκίνητη/αυτόματη (ενεργοποιούμενη/υπό όρους) εξέλιξη ροής εργασίας
- **1 Αναφορές** Εκτύπωση αναφορών, διαφορετικοί τύποι αναφορών, προσαρμογή αναφορών
- **" Προβλήματα** επίλυση προβλημάτων και αναφορά μη επιλύσιμων προβλημάτων (XReports)
- s **Λήψη βοήθειας**  Αναζήτηση συντομεύσεων, άνοιγμα / πλοήγηση / αναζήτηση αρχείου βοήθειας
- a **Η εγκατάσταση και η εκπαίδευση τεκμηριώνονται**  Για τη δική σας και τη δική μας αναφορά θα σας ζητήσουμε να υπογράψετε μια Έκθεση εγκατάστασης/εξυπηρέτησης μετά την ολοκλήρωση της εκπαίδευσης για την τεκμηρίωση των εκπαιδευμένων χαρακτηριστικών του λογισμικού (*Έκθεση εγκατάστασης/εξυπηρέτησης συστήματος - MSC-SysInstRep-2019-10-02-X.PDF* ). Η ίδια έκθεση χρησιμοποιείται επίσης για την τεκμηρίωση τυχόν εργασιών σέρβις / συντήρησης, εάν είναι απαραίτητο.
- a **Δημιουργία αντιγράφων ασφαλείας εγκαταστάσεων λογισμικού**  Το λογισμικό MetaSystems διαθέτει ενσωματωμένες ρουτίνες για τη δημιουργία αντιγράφων ασφαλείας της τρέχουσας εγκατάστασης λογισμικού. Τα αντίγραφα ασφαλείας αποθηκεύονται (*α*) τοπικά στον υπολογιστή που εκτελεί το Metafer, (*β*) σε έναν πόρο δικτύου που επιλέγει ο πελάτης και (*γ*) στη MetaSystems. Το τελευταίο αντίγραφο αντιγράφου ασφαλείας μας βοηθά να αναζητήσουμε λεπτομέρειες διαμόρφωσης, ακόμη και αν δεν είναι εφικτή η απομακρυσμένη υποστήριξη. Η εγκατάσταση του λογισμικού μπορεί να αποκατασταθεί από τα αντίγραφα ασφαλείας.

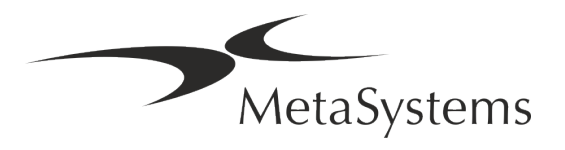

#### **El Χρήση του Metafer - Ανατρέξτε στο:**

- **"** Metafer 4.3 Εγχειρίδιο / Βοήθεια για λεπτομερή κάλυψη των λειτουργιών του προγράμματος Metafer για σάρωση και απεικόνιση διαφανειών.
- Neon 1.3 Εγχειρίδιο / Βοήθεια για λεπτομερή περιγραφή των επιλογών διαχείρισης υποθέσεων, διαχείρισης δεδομένων και υποβολής εκθέσεων.

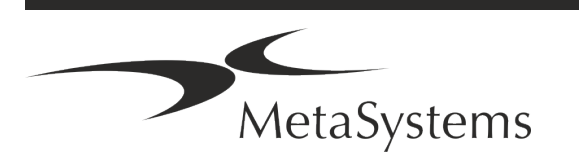

## Σελίδα <sup>18</sup> από <sup>22</sup> **Γρήγορος οδηγός | Metafer**

## <span id="page-19-0"></span>**7. Μετά την εγκατάσταση**

a **Επιτρέψτε μας να σας υποστηρίξουμε εξ αποστάσεως** - Για γρήγορη και επαγγελματική online υποστήριξη, προσφέρουμε ένα εργαλείο λογισμικού απομακρυσμένης υποστήριξης TeamViewer (με την επωνυμία 'MetaSystemsQS'). Σημειώστε ότι για την απομακρυσμένη υποστήριξη από την MetaSystems απαιτείται υπογεγραμμένο έντυπο Συμφωνίας απομακρυσμένης υποστήριξης, το οποίο διατίθεται κατόπιν αιτήματος (*Συμφωνία απομακρυσμένης υποστήριξης*).

*Το TeamViewer είναι μια εξαιρετικά ασφαλής λύση απομακρυσμένης συντήρησης που χρησιμοποιεί πλήρως κρυπτογραφημένα κανάλια δεδομένων. Στην τελευταία του έκδοση, περιλαμβάνει κρυπτογράφηση με βάση την ανταλλαγή ιδιωτικού/δημόσιου κλειδιού 2048 RSA και κρυπτογράφηση συνεδρίας AES (256-bit). Αυτή η τεχνολογία βασίζεται στα ίδια πρότυπα με το https/SSL και ανταποκρίνεται στα σημερινά πρότυπα ασφαλείας. Η ανταλλαγή κλειδιών εγγυάται επίσης πλήρη προστασία των δεδομένων από πελάτη σε πελάτη. Η πρόσβαση από το εξωτερικό απαιτεί ένα διακριτικό συνεδρίας το οποίο δημιουργείται κατά την εκκίνηση της μονάδας QuickSupport. Αυτό το κουπόνι είναι έγκυρο μόνο κατά τη διάρκεια μίας μόνο συνεδρίας- δεν είναι δυνατή η πρόσβαση στη συσκευή από έξω χωρίς αυτό. Μην εκκινείτε τη μονάδα απομακρυσμένης πρόσβασης, εκτός αν σας το ζητήσει ένα μέλος του προσωπικού της MetaSystems. Μπορείτε να κατεβάσετε το εργαλείο από την ιστοσελίδα της MetaSystems:* 

- *1. Μετακινηθείτε προς τα κάτω στην επιλογή Υποστήριξη και κάντε κλικ στην επιλογή Εργαλείο ηλεκτρονικής υποστήριξηςη λήψη θα ξεκινήσει αυτόματα.*
- *2. Κάντε διπλό κλικ στο TeamViewerQS.exe για να το εγκαταστήσετε. Ακολουθήστε τις οδηγίες στην οθόνη.*
- a **Βεβαιωθείτε ότι η/οι συσκευή/ες σας προστατεύεται/ονται από κακόβουλο λογισμικό και ιούς** - Ομοίως, υποστηρίζουμε την εγκατάσταση και συντήρηση λογισμικού προστασίας από ιούς μέσω του τμήματος πληροφορικής σας. Θα πρέπει επίσης να λάβετε όλα τα απαραίτητα μέτρα για την προστασία της συσκευής και του δικτύου σας από επιβλαβείς επιρροές (π.χ. με τείχος προστασίας δικτύου). Λάβετε υπόψη ότι τα παραπάνω μέτρα αποτελούν μέρος της επιτόπιας συντήρησης του δικτύου και ότι η MetaSystems δεν αναλαμβάνει καμία ευθύνη για ζημιές ή απώλεια δεδομένων που προκαλούνται από ανεπαρκή μέτρα προστασίας.

a **Ενημερώσεις λογισμικού Διόρθωση σφαλμάτων λογισμικού - Παρά το καθεστώς ενδελεχών δοκιμών που εφαρμόζουμε, ορισμένα σφάλματα λογισμικού ενδέχεται να παραμείνουν απαρατήρητα μέχρι την αρχική έκδοση του λογισμικού** - Δεσμευόμαστε να διορθώνουμε τα γνωστά σφάλματα λογισμικού. Για το σκοπό αυτό, θα κυκλοφορήσουμε μικρές ενημερώσεις λογισμικού, οι οποίες υποδεικνύονται από το τρίτο μέρος του αριθμού έκδοσης (π.χ. 4.3.0 -> 4.3.1). Σημαντικά ζητήματα που θέτουν σε κίνδυνο την ορθή λειτουργία του Metafer πρέπει να αναφέρονται στον κοινοποιημένο οργανισμό και στις αρχές που έχουν δικαιοδοσία μαζί με ένα σχέδιο διορθωτικών ενεργειών. Σε αυτή την περίπτωση, θα ενημερωθείτε

MetaSystems

a **Δώστε προσοχή στις τακτικές ενημερώσεις των σχετικών με την ασφάλεια προγραμμάτων οδήγησης και λογισμικού** - Σας συνιστούμε να ενημερώνετε τακτικά τους υπολογιστές και να διατηρείτε ενημερωμένα τα προγράμματα οδήγησης και το λειτουργικό σύστημα (OS). Εάν αντιληφθούμε τυχόν διορθώσεις του λειτουργικού συστήματος που ενδέχεται να θέσουν σε κίνδυνο την προβλεπόμενη λειτουργία του λογισμικού μας, θα σας ενημερώσουμε και θα σας προτείνουμε διορθωτικές ενέργειες.

**Σχέδια σέρβις και συντήρησης** - Το Metafer 4.3 δεν απαιτεί συντήρηση σε σταθερά χρονικά διαστήματα.

Η MetaSystems και οι συνεργάτες διανομής της προσφέρουν προγράμματα υπηρεσιών εξυπηρέτησης και συντήρησης, τα οποία περιλαμβάνουν την εγκατάσταση μικρών ενημερώσεων λογισμικού ή/και την προληπτική συντήρηση των υποστηριζόμενων τυποποιημένων εξαρτημάτων υλικού (κάμερες, μικροσκόπια κ.λπ.). Παρακαλείστε να ρωτήσετε.

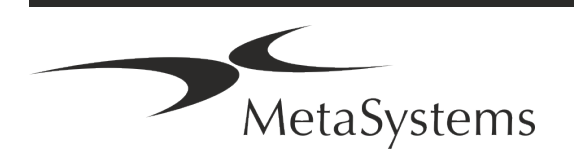

## Σελίδα <sup>20</sup> από <sup>22</sup> **Γρήγορος οδηγός | Metafer**

#### <span id="page-21-0"></span>**8. Αντιμετώπιση προβλημάτων**

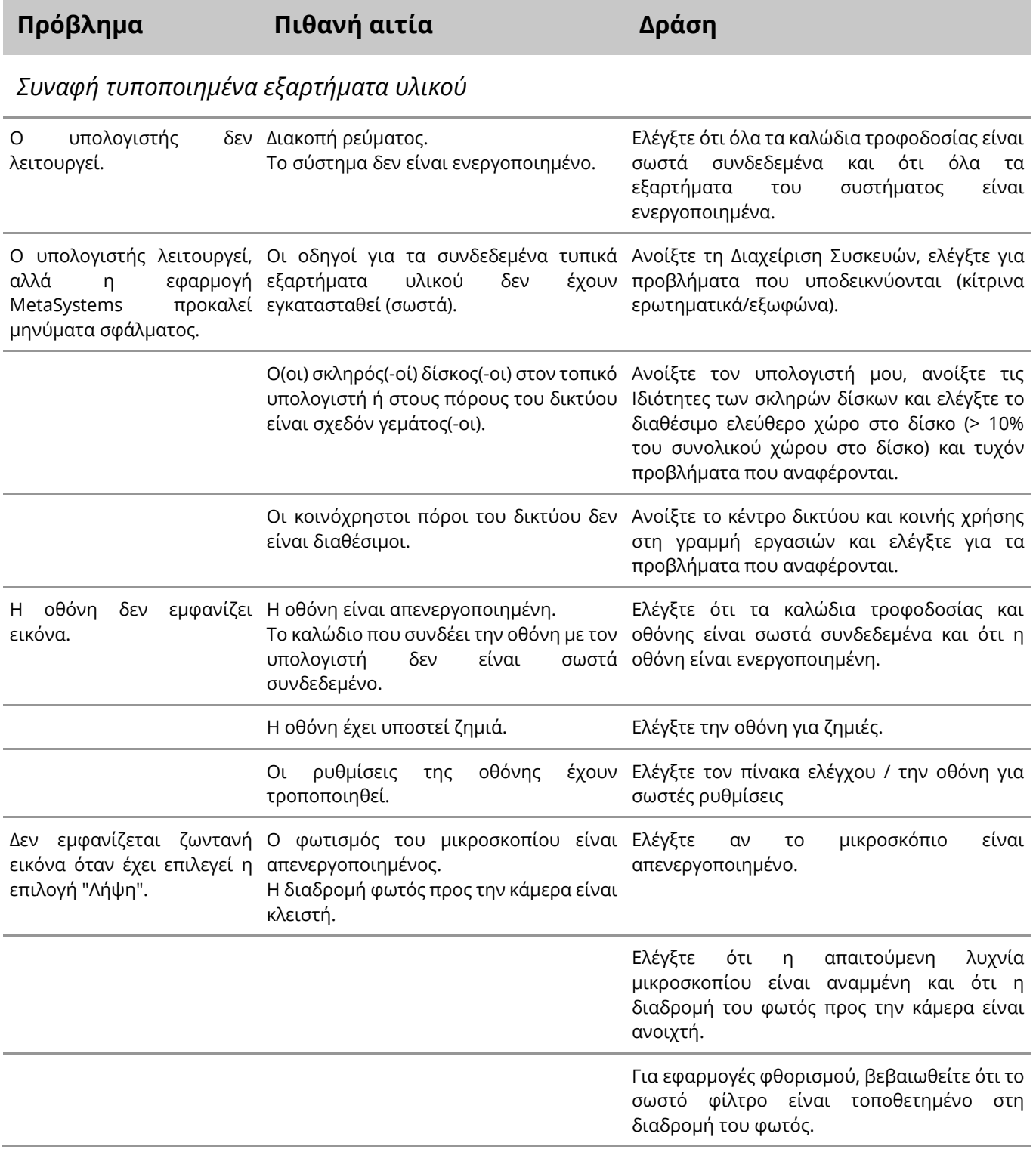

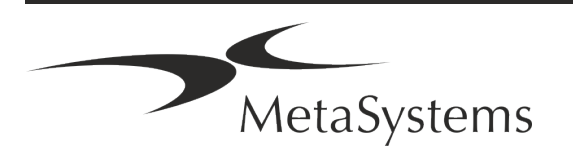

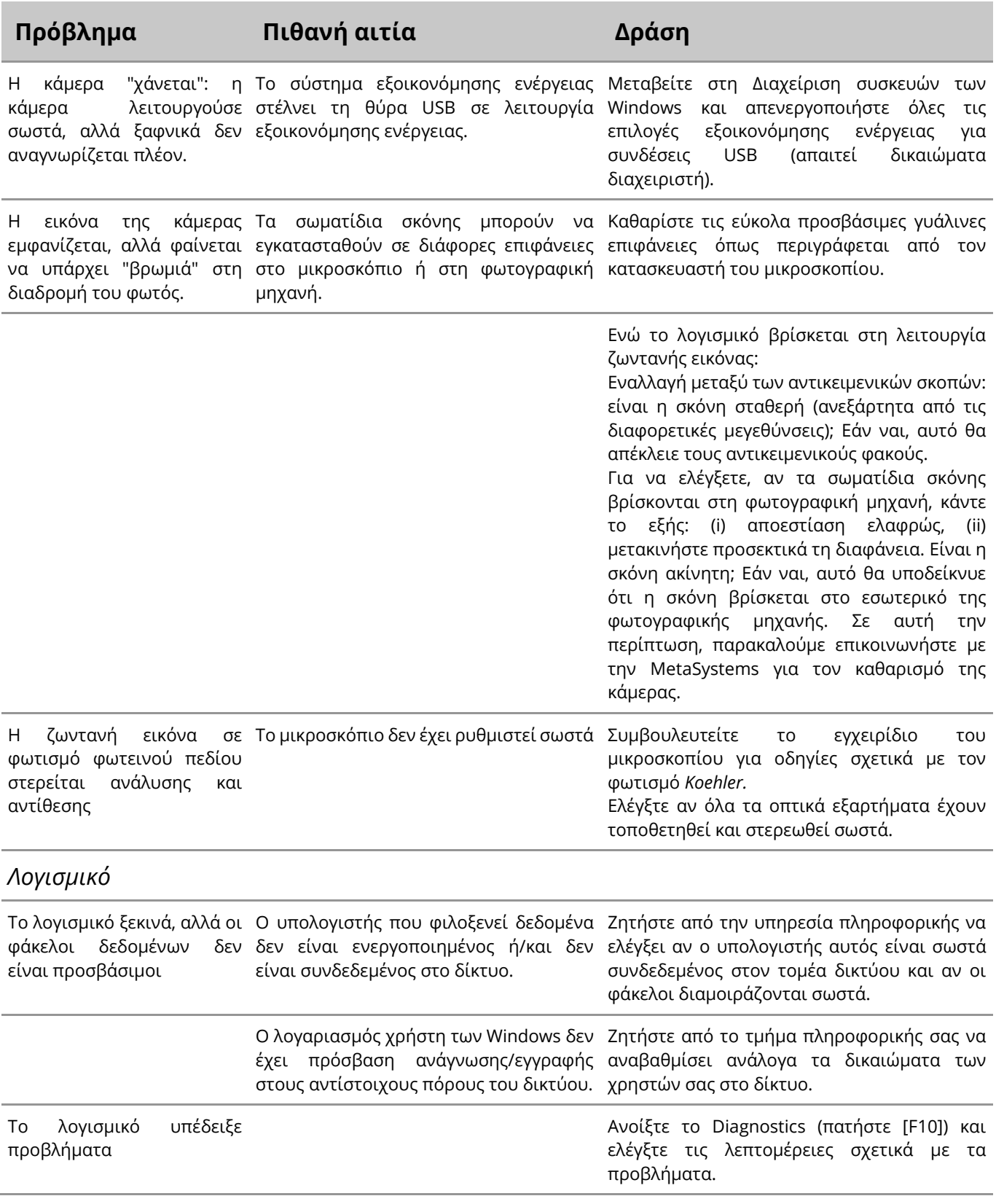

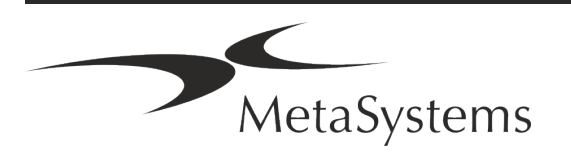

## Σελίδα <sup>22</sup> από <sup>22</sup> **Γρήγορος οδηγός | Metafer**

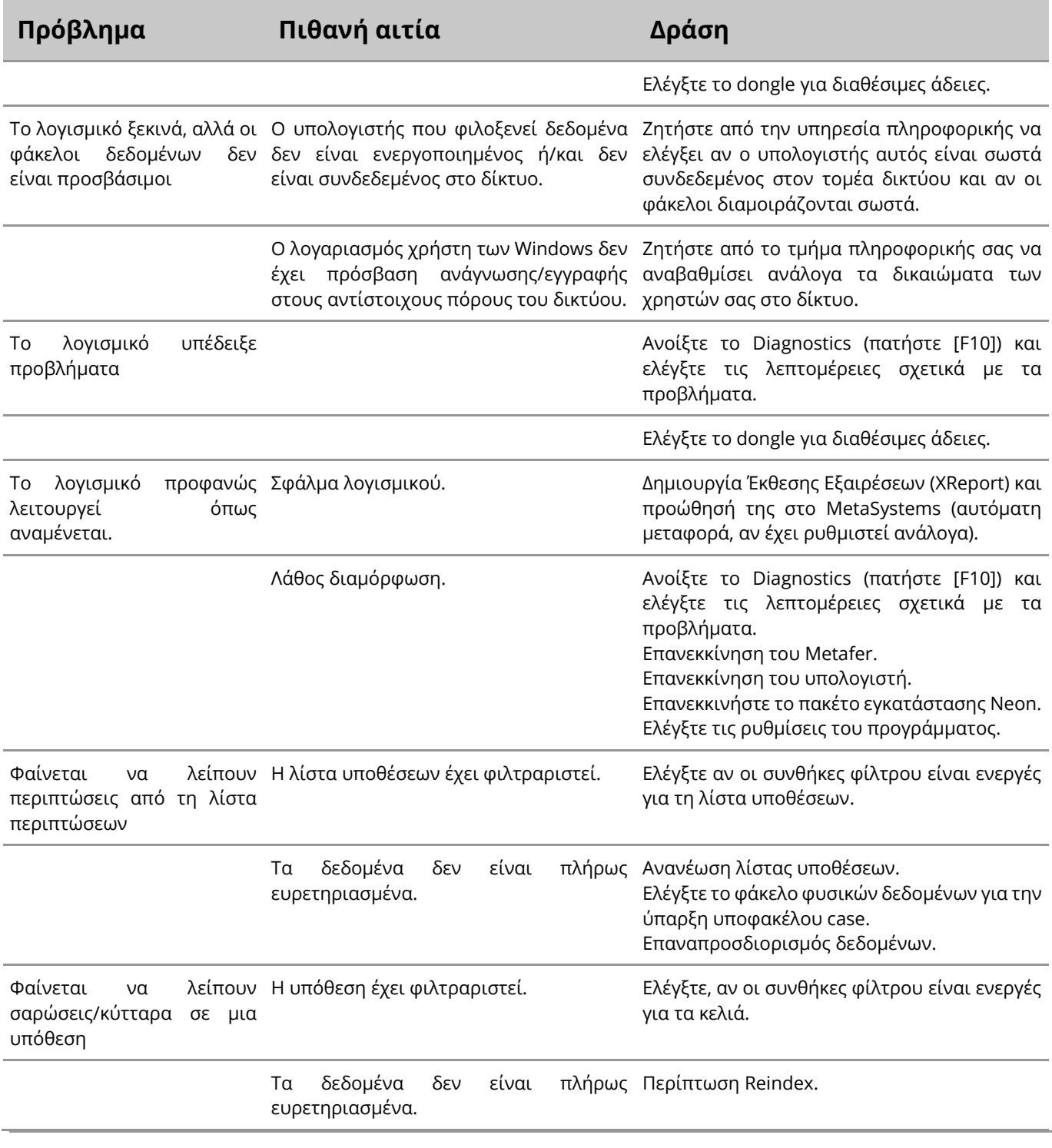

 $|\mathbf{i}|$ 

Εάν το πρόβλημά σας δεν αναφέρεται εδώ, συμβουλευτείτε τα Εγχειρίδια και το αντίστοιχο αρχείο βοήθειας προτού επικοινωνήσετε με τον τοπικό συνεργάτη διανομής της MetaSystems.

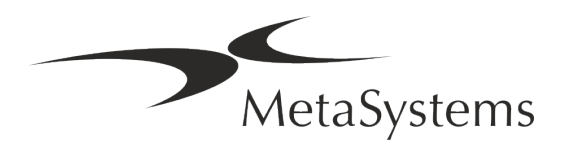